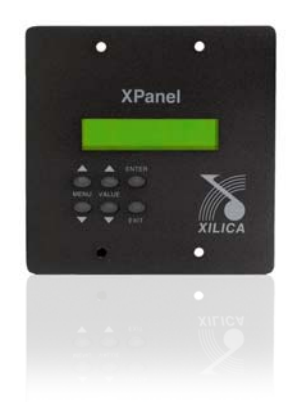

# XPanel V2 Remote Control Panel

# User Manual

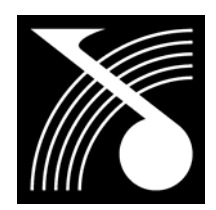

*XILICA Audio Design* 

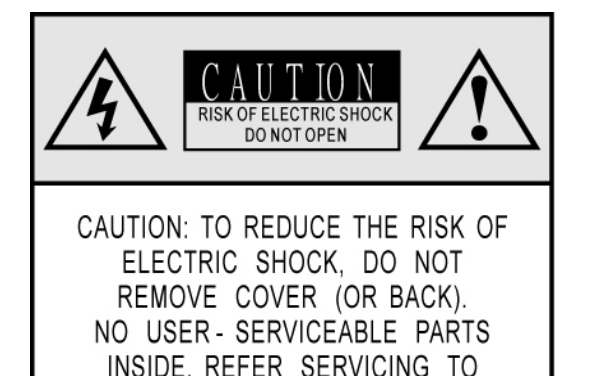

QUALIFIED SERVICE PERSONNEL

The lightning flash with arrowhead symbol, within an equilateral triangle, is intended to alert the user to the presence of uninsulated dangerous voltage' within the product's enclosure that may be of sufficient magnitude to constitute a risk to persons.

The exclamation point, within an equilateral triangle, is intended to alert the userto the presence of important operating and maintenance (servicing) instructions in the literature accompanying the appliance.

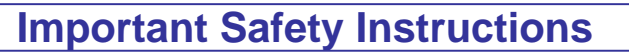

#### **1. READ THESE INSTRUCTIONS**

**All the safety and operating instructions should be read before the product is operated.** 

#### **2. KEEP THESE INSTRUCTIONS**

**The safety and operating instructions should be retained for future reference.** 

#### **3. HEED ALL WARNINGS**

**All warnings on the product and in the operating instructions should be adhered to.** 

#### **4. FOLLOW ALL INSTRUCTIONS**

**All operating and use of instructions should be followed.** 

#### **5. DO NOT USE THIS APPARATUS NEAR WATER**

**Do not use the product near water. For example, near a bathtub, washbowl, kitchen sink, or laundry tub, in a wet basement, or near a swimming pool, and the like.** 

**6. CLEAN ONLY WITH DRY CLOTH** 

**Unplug the unit from the wall outlet before cleaning. Do not use liquid cleaners or aerosol cleaners. Use a damp cloth for cleaning.** 

#### **7. DO NOT BLOCK ANY VENTILATION OPENINGS**

**Slots and openings in the cabinet back or bottom are provided for ventilation, to ensure reliable operation of the limit and to protect it from overheating. These openings must not be blocked or covered. The openings should never be blocked by placing the product on a bed, sofa, rug, or similar surface. This product should never be placed near or over a radiator or heat source. This product should not be placed in a built-in installation such as a bookcase or rack unless proper ventilation is provided or the manufacture's instructions have been adhered to.** 

#### **8. DO NOT INSTALL NEAR ANY HEAT SOURCES**

**This Product should be situated away from heat sources such as radiators, stoves, or other products (including amplifiers) that produces heat.** 

**9. DO NOT DEFEAT THE SAFETY PURPOSE OF THE POLARIZED OR GROUNDING-TYPE PLUG** 

**A Polarized plug has two blades with one wider than the other. A grounding-type plug has two blades and a third grounding prong. The wide blade or the third prongs are provided for your safety. If the provided plug does not fit into your outlet, consult an electrician for replacement of the obsolete outlet.** 

**10. PROTECT THE POWER CORD FROM BEING WALKED ON OR PINCHED PARTICULARLY AT PLUGS, CONVENIENCE RECEPTACLES, AND THE POINT WHERE THEY EXIT FROM THE APPARATUS.** 

**11. ONLY USE ATTACHMENTS/ACCESSORIES SPECIFIED BY THE MANUFACTURER.** 

**12. USE ONLY WITH CART, STAND, TRIPOD, BRACKET, OR TABLE SPECIFIED BY THE MANUFACTURER, OR SOLD WITH THE APPARATUS. WHEN A CART IS USED, USE CAUTION WHEN MOVING THE CART/APPARATUS TO AVOID INJURY FROM TIP-OVER. Do not place this unit on an unstable cart, stand, tripod, bracket, or table. The unit may fall, causing serious injury to someone, and serious damage to the appliance. A unit and cart combination should be moved with care. Quick stops, excessive force, and uneven surfaces may cause the product and cart combination to overturn.** 

**13. UNPLUG THIS APPARATUS DURING LIGHTNING STORMS OR WHEN UNUSED FOR LONG PERIODS OF TIME.** 

**For added protection for this unit during a lightning storm, or when it is left unattended and unused for long periods of time, unplug it from the wall outlet and disconnect the antenna or cable system. This will prevent damage to the unit due to lightning and power line surges.** 

**14. REFER ALL SERVICING TO QUALIFIED SERVICE PERSONNEL. SERVICING IS REQUIRED WHEN THE APPARATUS HAS BEEN DAMAGED IN ANYWAY, SUCH AS WHEN THE POWER SUPPLY CORD OR PLUG IS DAMAGED, LIQUID HAS BEEN SPILLED OR OBJECTS HAVE FALLEN INTO THE APPARATUS, THE APPARATUS HAS BEEN EXPOSED TO RAIN OR MOISTURE, DOES NOT OPERATE NORMALLY, OR HAS BEEN FROPPED.** 

**15. WARNING: TO REDUCE THE RISK OF FIRE OR ELECTRIC SHOCK, DO NOT EXPOSE THIS APPARATUS TO RAIN OR MOISTURE.** 

**16. APPARATUS SHALL NOT BE EXPOSED TO DRIPPING OR SPLASHING AND NO OBJECTS FILLED WITH LIQUIDS, SUCH AS VASES, SHALL BE PLACED ON THE APPARATUS.** 

## **Table of Contents**

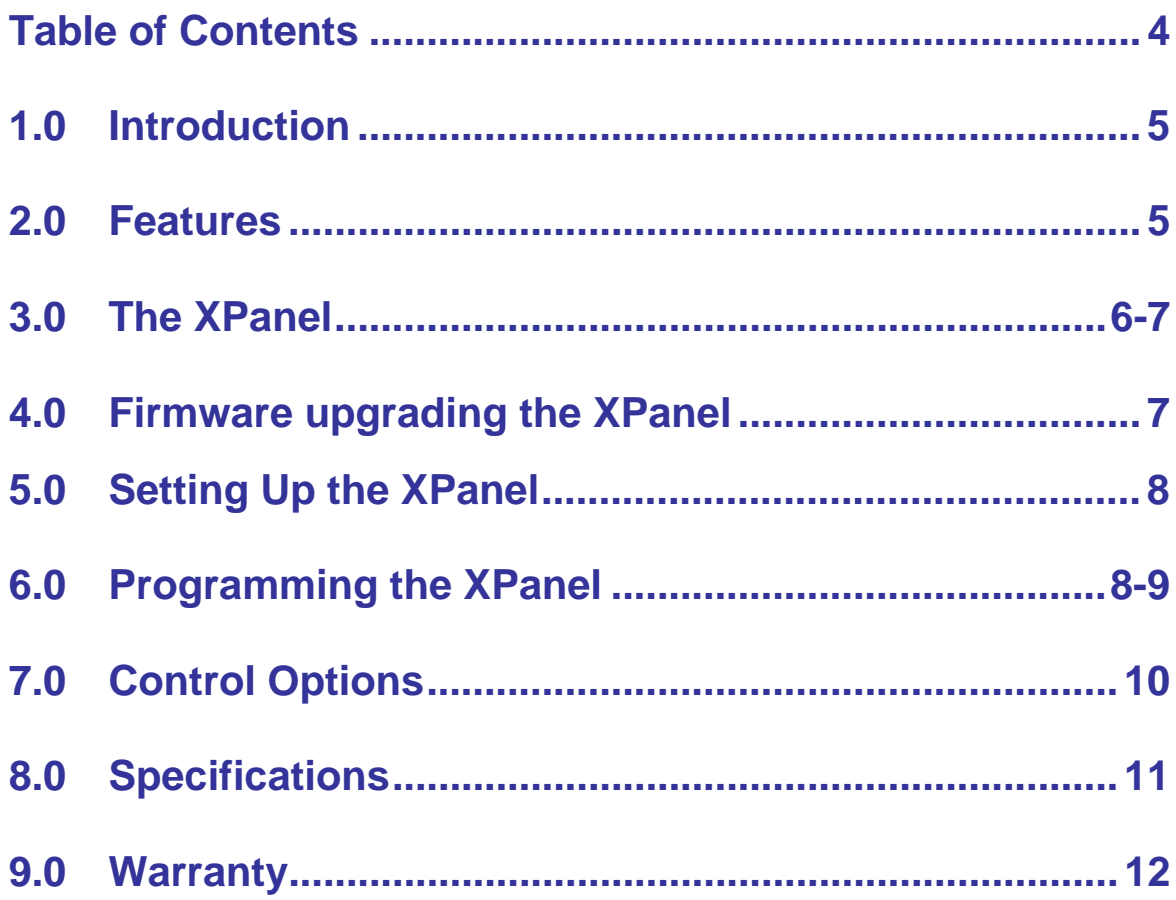

## **1.0 Introduction**

When it comes to remote control hardware, it is necessary to provide an easy yet powerful interface for the personnel in charge. XPanel is created with this purpose in mind. The menu names and control parameters are programmable via our XConsole software provided along with the device. As a matter of fact, the XPanel is so flexible that it not only allows the user to define what parameters to be controlled, but the in/max of the parameters range. Working seamlessly with Neutrino and X Series processors, it allows the processors to create a control network not only with computers, but also with the XPanel. Multiple XPanels, processors and computers can exist in the same network. It yields total control to the user with tremendous power and flexibility beyond imagination.

#### **Shipped contents:**

- XPanel unit
- Power supply

## **2.0 Features**

- > Compatible with Neutrino and X Series processors
- > 32 fully programmable menu's
- > Programmable main menu description
- > 2x16 Character LCD Display
- > Up to 63 XPanels in one network
- > Standard Ethernet CAT-5 interface
- > Powered by PoE compatible router/switch or 48 V/DC, 100mA external power supply

# **3.0 The XPanel**

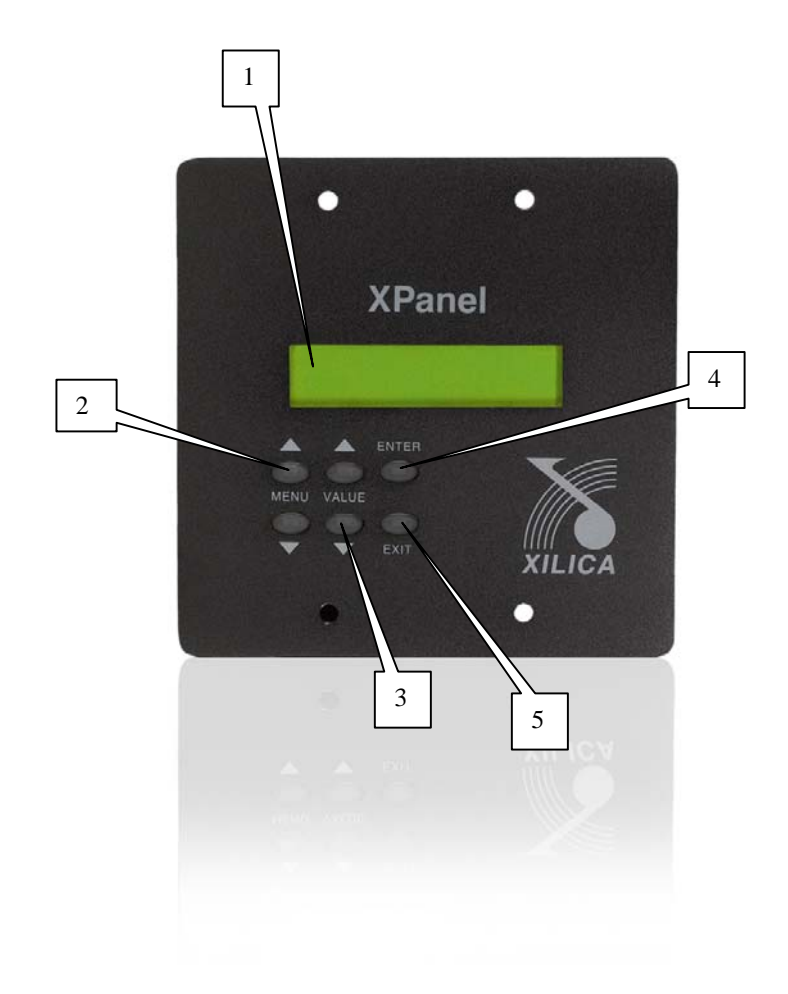

- 1. **LCD**  Shows all the necessary information to control the unit.
- 2. **Menu**  The menu buttons are used to go to the next/previous menu programmed into the XPanel. And to go to next/previous cursor in the menu screen.
- 3. **Value** The value buttons are used for increasing/decreasing the value of the program you are working in. And to change the characters in the menu screen.
- 4. **Enter**  Enter enters the **System Menu** from the main menu. In the **System Menu,** enter is used only to proceed with selected actions.
- 5. **Exit**  Exit to the **Main Menu** or system settings (Device ID and IP settings)

## **4.0 Firmware upgrading the XPanel**

New XPanel firmware is included in the latest XConsole Setup. Go to WWW.XILICA.COM and download the latest XConsole and install . Please read the XConsole release notes for new XPanel features. Now follow the next 5 steps to successfully firmware upgrade the XPanel.

- 1. Connect the XPanel with a **USB** cable to the PC and startup XConsole.
- 2. From the menu bar click on **XPanel**  $\rightarrow$  **Setup**.
- 3. The XPanel setup windows will now open. Click on **Program XPanel Device** to open the firmware upgrade menu.
- 4. Select the correct COM port and press **Firmware Upgrade** and when asked power up the XPanel
- 5. The XPanel will now upgrade to the new firmware. Wait until the progress bar reaches 100% and you are ready to configure the XPanel.

## **5.0 Setting Up the XPanel**

- 1. The XPanel can be powered from a standard 48v PoE router/switch (CAT-5) or an external 48V/DC source. Power consumption approx 100mA. Make sure only one power source is used at a time!
- 2. Press the **VALUE UP,DOWN** and the **EXIT** button at the main menu simultaneously to access the system settings.
- 3. Press the **VALUE UP/DOWN** button to change the Device ID of the XPanel, each panel should have its own unique Device ID.
- 4. Press **ENTER** once to save the changes, press it a second time to confirm.
- 5. Press the **VALUE UP/DOWN** and the **EXIT** button to bring up the system settings again, then press the **MENU DOWN** button to change to the IP Address setup menu.
- 6. Assign a Unique IP address to the XPanel, press the **MENU UP/DOWN** button will move on to the next digit of the IP address. Pressing the **MENU DOWN** at the last digit will move forward to the next menu, similarly, pressing **MENU UP** button at the first digit will move backward to the previous menu.
- 7. Save the IP address as in step 4, and repeat step 5-6 for gateway address and subnet mask as needed by the users network.

## **6.0 Programming the XPanel**

The XPanel is shipped with a special PC Graphic User Interface (GUI) application: XConsole. XConsole gives the user the option to program the XPanel unit from a remote PC via the Ethernet communication link.

### **To Program the XPanel:**

- 1. Start up the XConsole software. Press XPanel and then Setup to go to the XPanel Setup.
- 2. **Device Name**: Place you're Venue or Company name here, any other will also do. This text will be displayed when the XPanel is idle.
- 3. Click on **Total no. of Menus** to select the amount of Menus you want to program.
- 4. Click on **Menu No.** to select the menu number you want to program.
- 5. Enter any description for the selected menu in the **Display on LCD** textbox.
- 6. Select a **Control** for the selected menu.
- 7. Click on **Data Min** or **Data Max** to specify the data range for the selected control, the min/max value is indicated in the dialog box.
- 8. For some modules you can also change the **Data Step Size**.
- 9. Click on Enable to link up to 16 devices and channels for the same control.
- 10. Click Save Setup File to save the control settings, so you can recall it for future usage.
- 11. Click on Program XPanel Devices on the menu strip to go to the program menu.
- 12. Select the Computer IP Address, XPanel IP Address and XPanel Device ID. Click **Program XPanel** to begin programming the XPanel.
- 13. Follow the instruction on the progress bar to continue.
- 14. Click on **Open Setup File** to recall a configuration made earlier to program into the next XPanel. To program repeat step 10 and 11.

## **7.0 Control Options**

- *Mute*: Will display as "Mute" in the XPanel LCD and has 2 values "On" and "Off".
- *Relative Signal Level*: Will display as "Volume" in the XPanel LCD and has 2 values "Up" and "Down" which can be configured from 0,25 dB up to 3,00 dB steps and will affect the input or output gain level.
- *Absolute Signal Level*: Will display as "Level" in the XPanel LCD and lets you control the input or output gain level by 0,25 dB steps.
- *Absolute Mixer Level*: Will display as "Mixer" in the XPanel LCD and lets you control the routing of the inputs to the outputs and at the same time the gain of the routing.
- *Preset Recall*: Will let you recall presets. Can be configured to control all presets or just a range of presets. For example you can configure the XPanel to recall all 30 presets or just the first 5 presets in the device.
- *Custom*: Will let you create a custom command string. In other words: it is now possible to program your own XPanel command(s). Please refer to the "XConsole communication protocol" to start making your own commands. The communication protocol can be found under: Downloads  $\rightarrow$ XConsole $\rightarrow$ Manuals on WWW.XILICA.COM .

# **8.0 Specifications**

#### Front Panel Controls

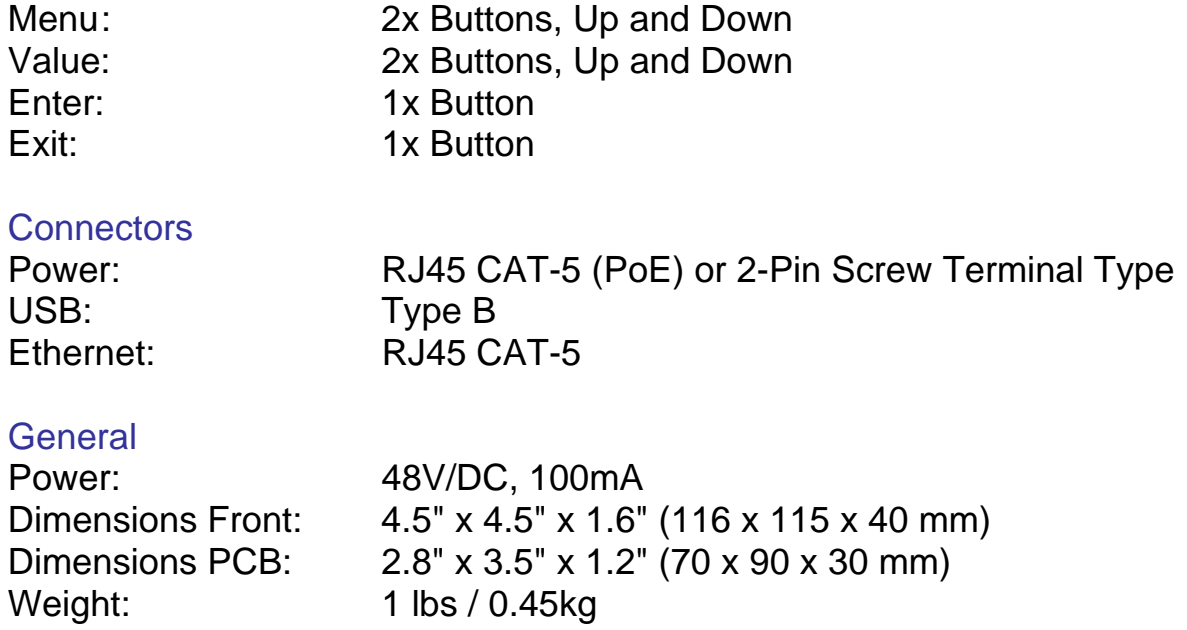

Note: Specifications subject to change without notice

## **9.0 Warranty**

The XPanel is warranted covering materials and workmanship for a period of one (1) year, as determined by the date of retail purchase (according to the sales receipt from an authorized dealer) or the date of manufacture if the sales receipt is not available (according to the serial number). This warranty applies to the product; therefore, the remainder of the warranty period will be automatically transferred to any subsequent owner. This warranty applies only to failure of a Xilica product caused by defects in materials and workmanship during the stated warranty period. It does not apply to a unit that has been subjected to abuse, accident, modification, improper handling/installation, or repairs made without factory authorization or by anyone other than authorized Xilica Field Service Stations. This warranty is void if the serial number has been defaced, altered or removed. Products covered by this warranty will be repaired or replaced at the option of Xilica, without charge for materials or labor, provided all the terms of this warranty have been met.

For factory service, please call or email for a Return Authorization (R/A) before shipping. If the product is shipped, the following information must be included in the package:

1. Owner's complete name, daytime phone number and return street address.

2. The serial number of the product being returned and a copy of the retail sales receipt, if possible.

3. A complete description of the problem(s) experienced, including a brief description of how the equipment is being used and other equipments involved.

User Manual v2.00 (Jul 2010)

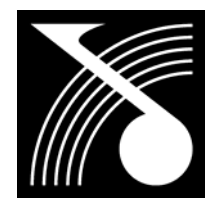

*XILICA Audio Design* 

www.xilica.com